# Enhanced Tiles on Firefox

## **Light Specifications for Engineers**

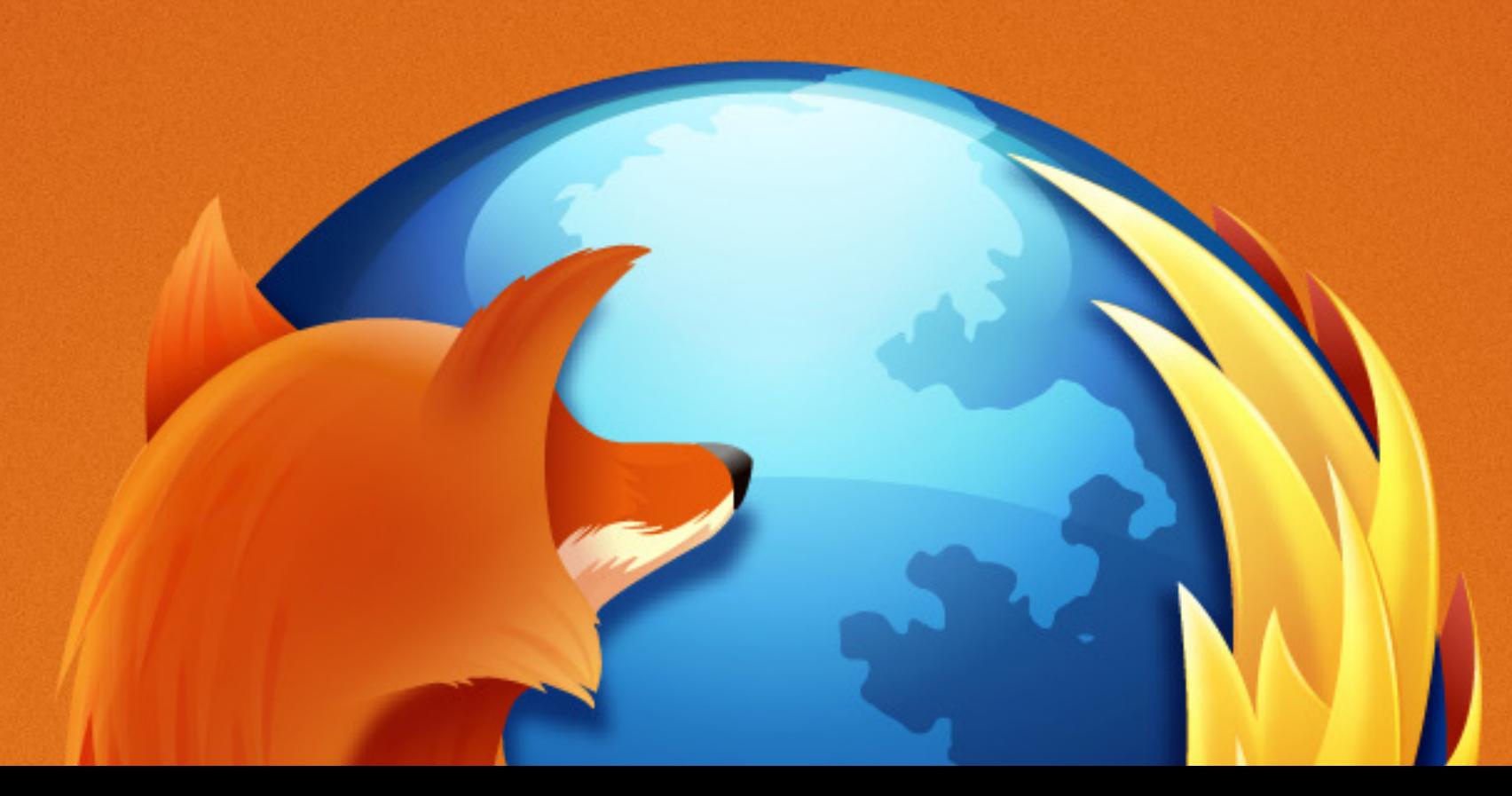

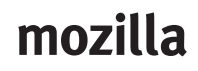

View the interactive prototype: http://bg61zt.axshare.com/new\_tab.html

#### mozilla

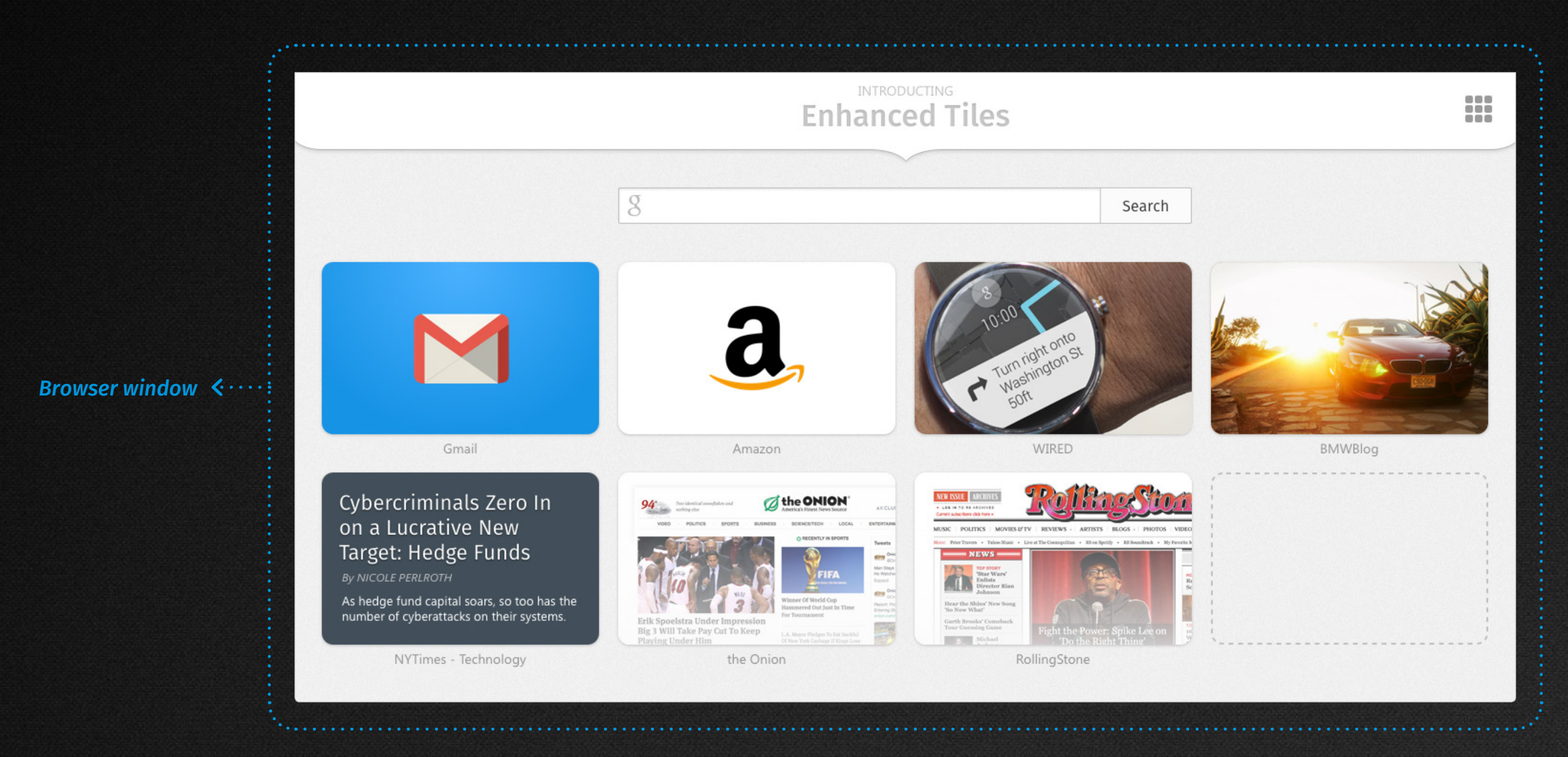

#### **This is what you are building for the New Tab experience on Firefox.**

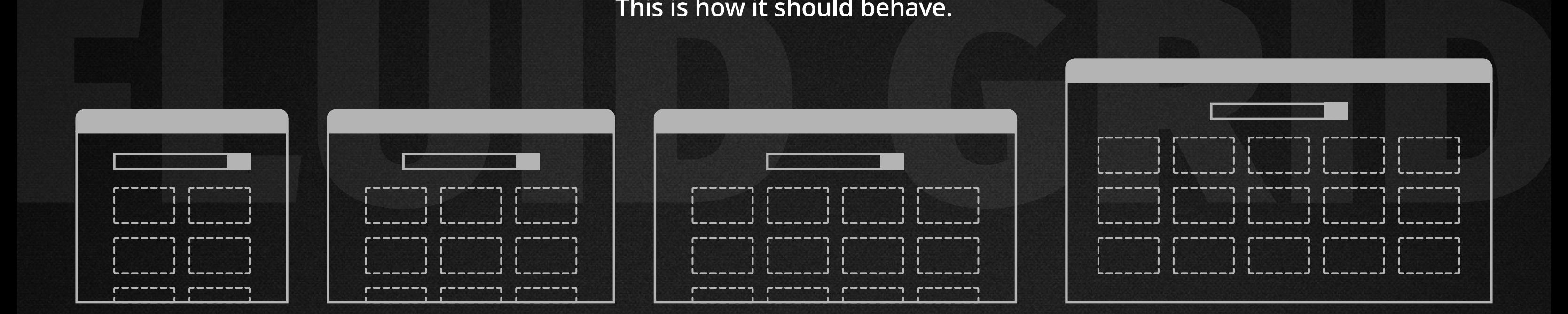

## **This is how it should behave.**

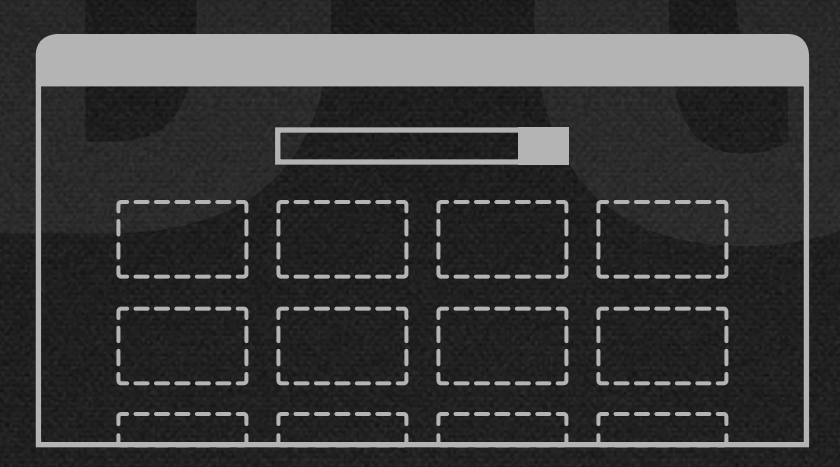

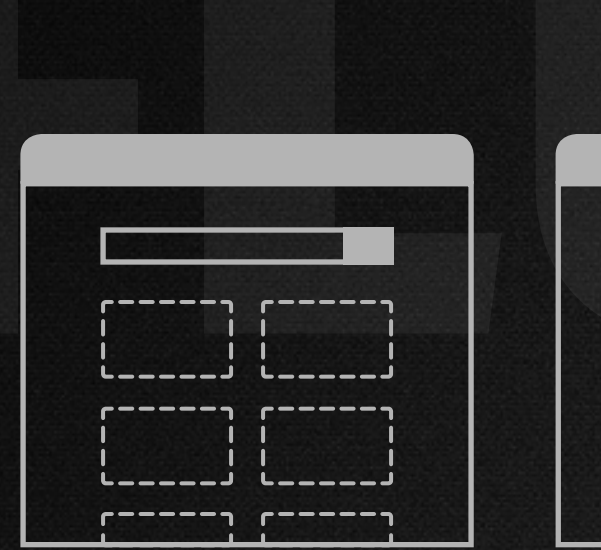

**2-Up / 3 Rows** if < 640 pixels wide / mobile view

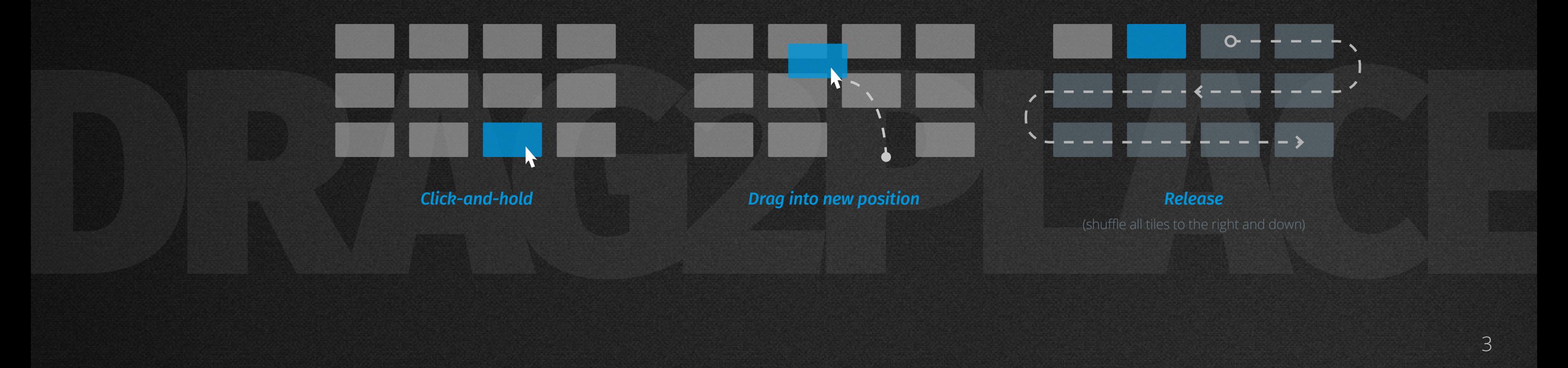

#### mozilla

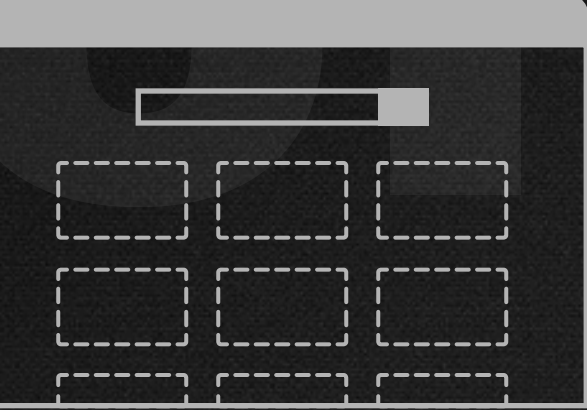

**3-Up / 3 Rows** if > 910 but < 1260

**4-Up / 3 Rows**

(shuffle all tiles to the right and down)

#### **So on and so forth**

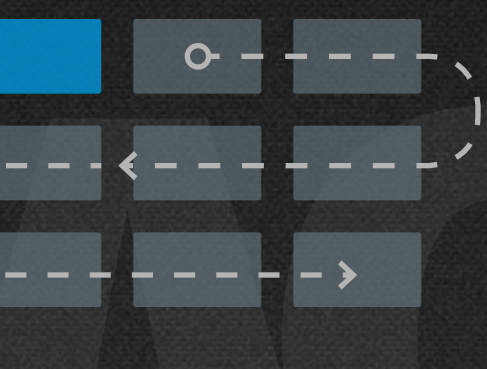

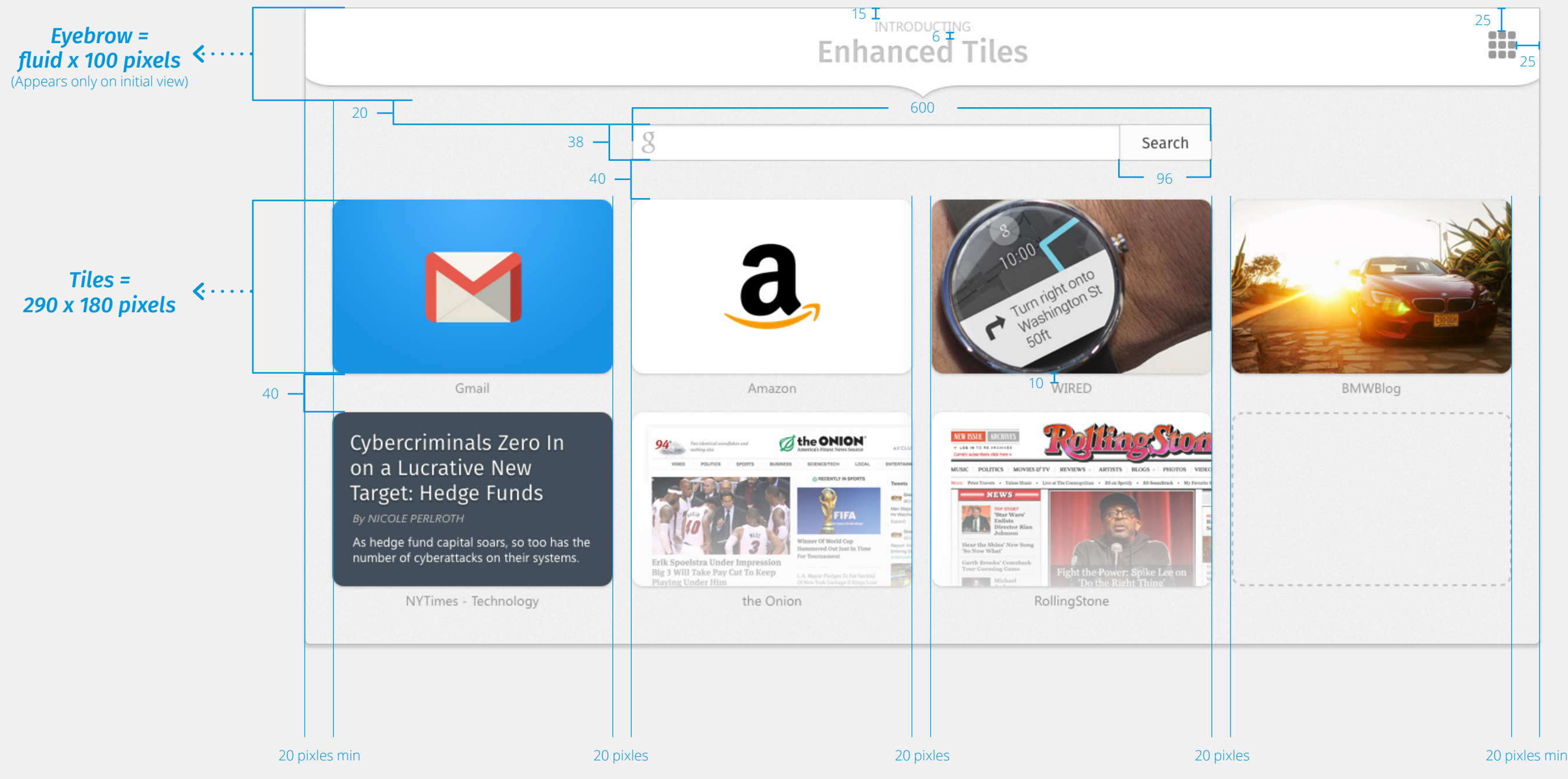

#### mozilla

#### **This is the basic layout.**

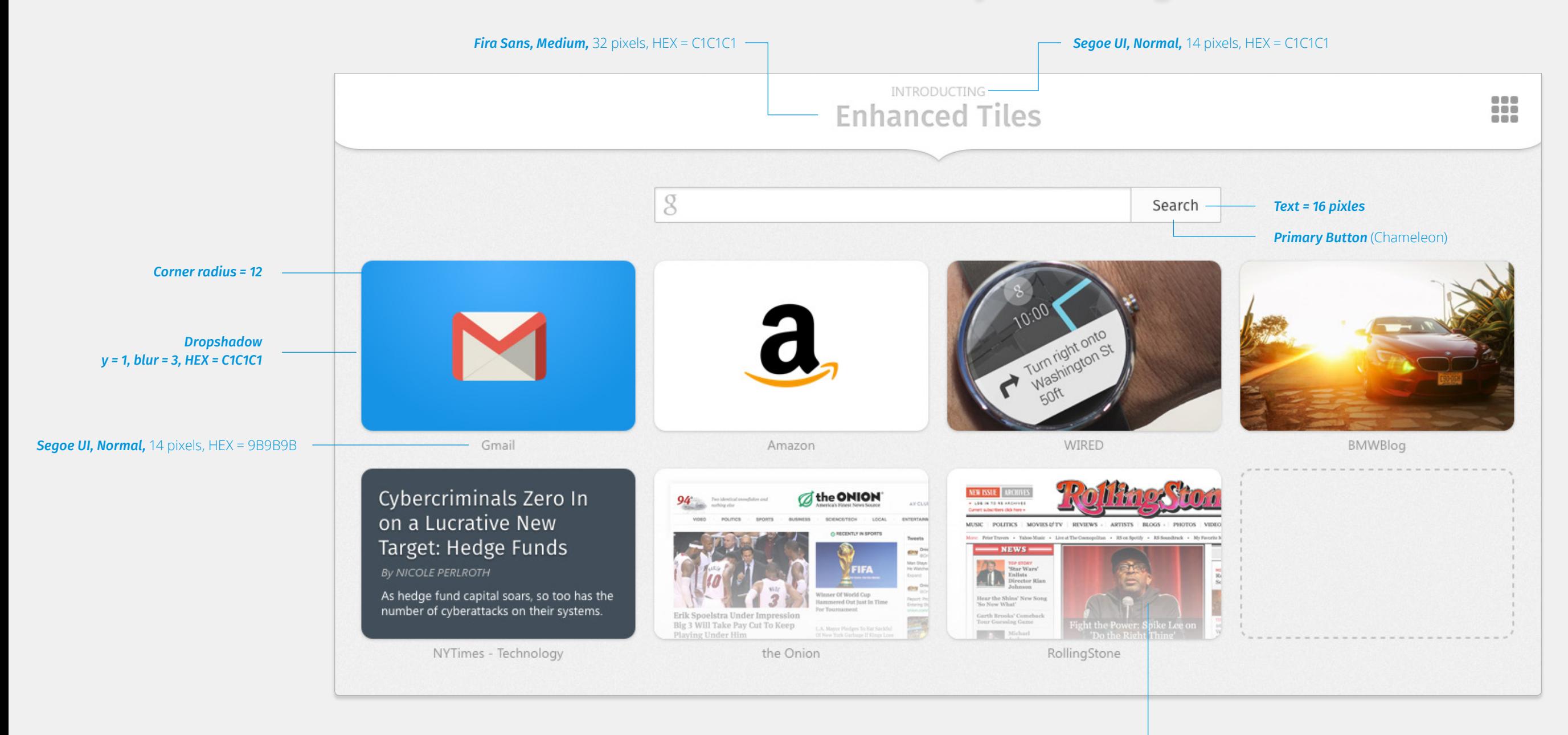

*Faded Overlay*

Top HEX = 100% transparency Bottom HEX = FBFBFB / 80% transparency

## mozilla

#### **These are the basic styles and images.**

6

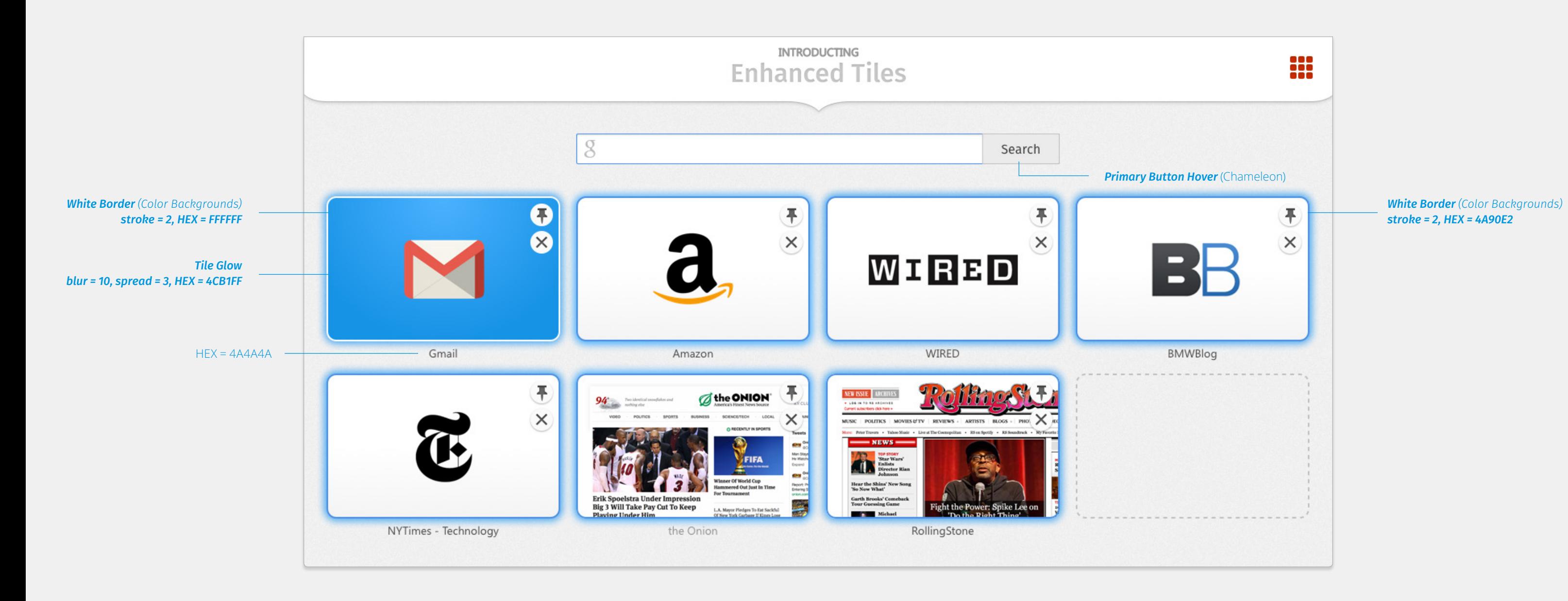

#### mozilla

#### **Here are some hover states.**

#### *Segoe UI, Negreta cursiva,* 14 pixels, HEX = D0021B

**And this is what pinned tiles should look like.**

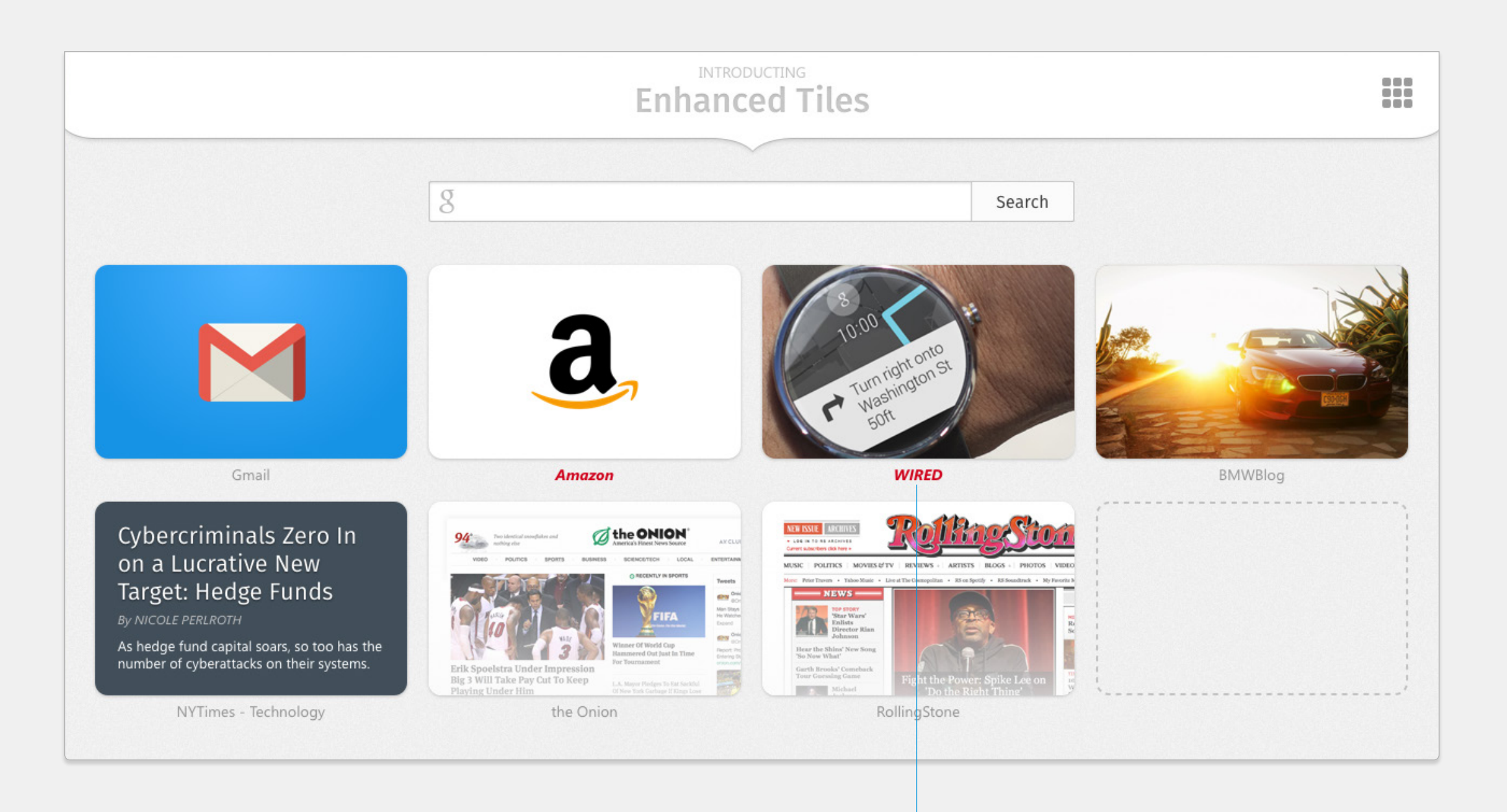

#### mozilla

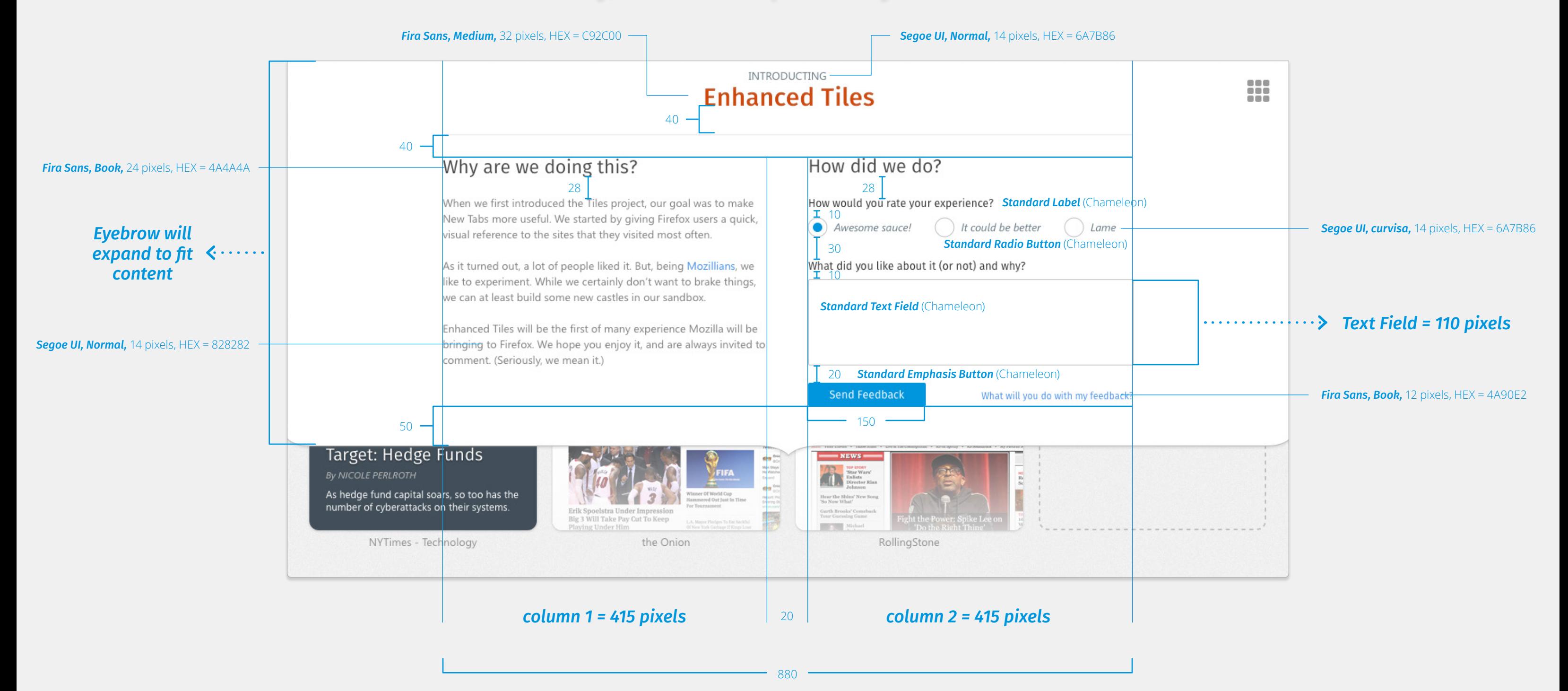

#### mozilla

#### **Finally, this is the expanded Eyebrow state.**

9

# **Thank you for being awesome**

#### mozilla

## mozilla

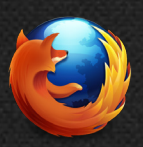

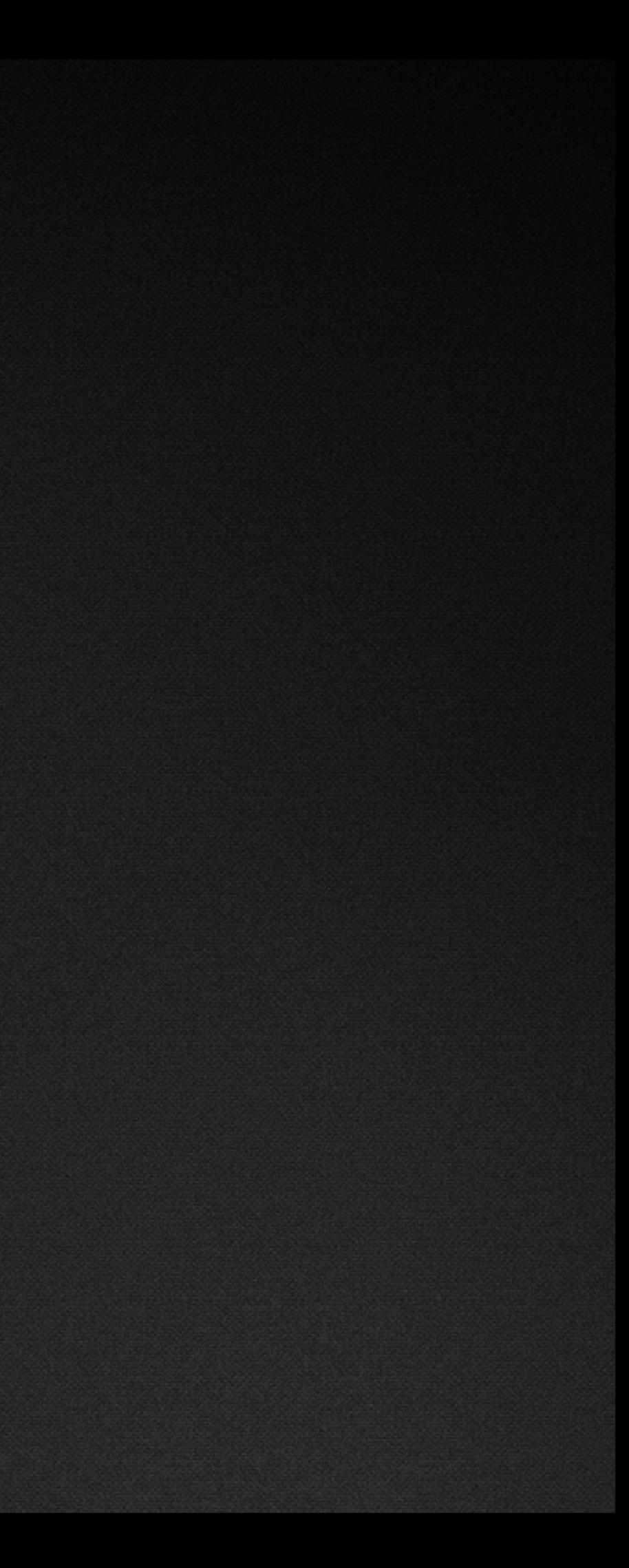